## **ADE Quick Reference Guides AzEDS Reports**

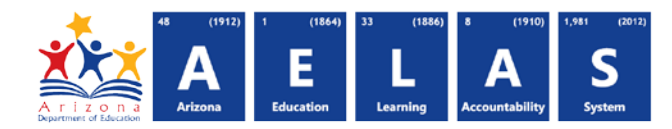

## **STUD10 – Student Data**

The STUD10 (Student Data Verification report) has five sub reports, available on the parameter page. All data on each sub report is pre-integrity.

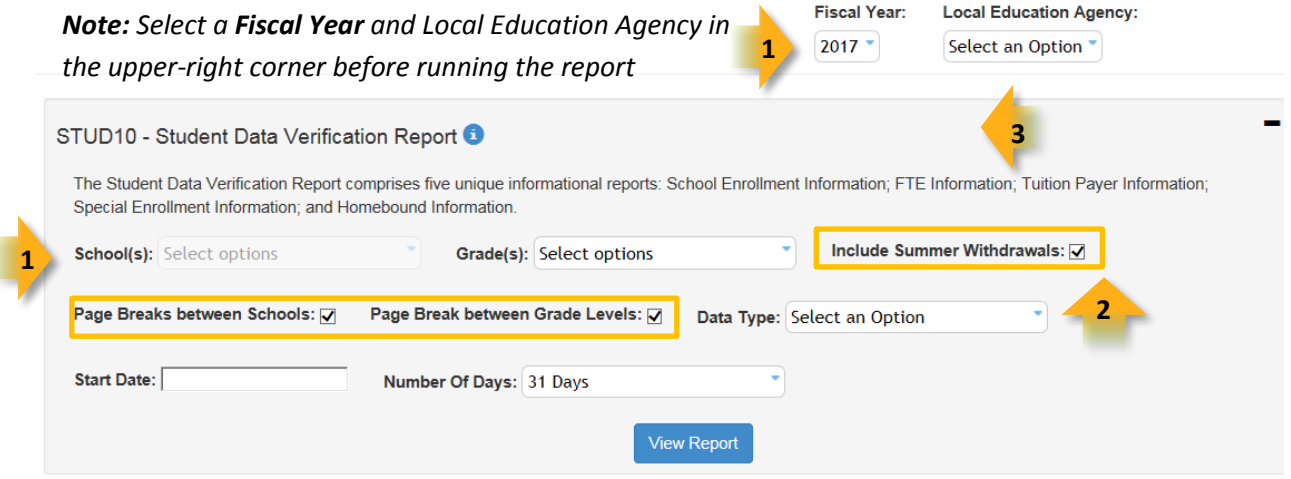

**(1) Reporting Parameters:** Users must choose School and Grade from the drop-down menus.

*Note: Although a grade level must be selected to run any report, the selected option is not applied when running the Homebound Information or Absence/Attendance sub reports.*

*Note: Although a Start Date and Number of Days must be selected to run any report, the selected option is only applied when running the Absence / Attendance Minutes sub report.* **(2) Options:** 

- **Include Summer Withdrawals:** Option only applies when running the School Enrollment subreport o To exclude summer withdrawals from results, uncheck this box
- **Page Breaks between Schools:** District-level only; results for each school begin on a new page
- **Page Breaks between Grade Levels:** Results for each grade level begin on a new page
	- o Option **does not** apply when running the **Homebound Information** subreport

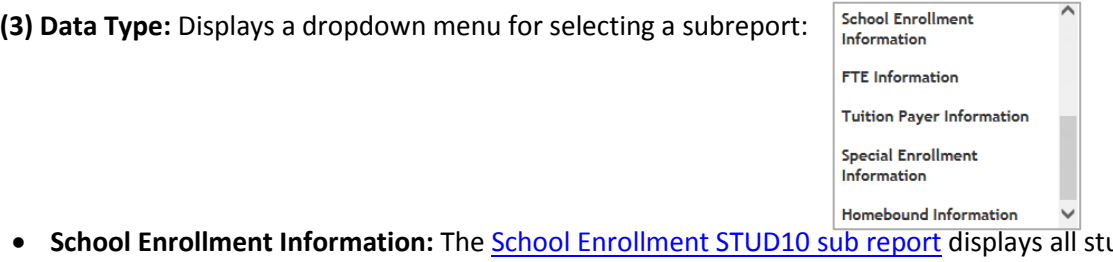

- **School Enrollment Information:** The [School Enrollment STUD10 sub](http://www.azed.gov/aelas/files/2015/04/qrg-reports-stud10-school-enrollment-data.pdf) report displays all students submitted by a school/LEA and their respective enrollment information (Name, Birthdate, Member type, Track, Enrollment code, Exit code (if applicable), Exit Date (if applicable), Absence Days, Attendance Minutes, District of Residence).
- **FTE Information:** The [FTE STUD10 sub](http://www.azed.gov/aelas/files/2015/04/qrg-reports-stud10-fte-data.pdf) report displays all students submitted by a school/LEA and their respective full-time equivalency data (Start Date, End Date, FTE value).
- **Tuition Payer Information:** The [Tuition Payer STUD10 sub](http://www.azed.gov/aelas/files/2015/04/qrg-reports-stud10-tuition-payer-data.pdf) report displays all students submitted by a school/LEA and their respective tuition payer status (Start Date, End Date, Tuition Payer code).
- **Special Enrollment Information:** Th[e Special Enrollment STUD10 sub](http://www.azed.gov/aelas/files/2015/04/qrg-reports-stud10-special-enrollment-data.pdf) report displays all students submitted by a school/LEA that have special enrollment data (Start Date, End Date, Special Enrollment code).
- **Homebound Information:** The [Homebound STUD10 sub](http://www.azed.gov/aelas/files/2015/04/qrg-reports-stud10-homebound-data.pdf) report displays all students submitted by a school/LEA that are schooled at home or place of care, their homebound Start Date and homebound End Date.